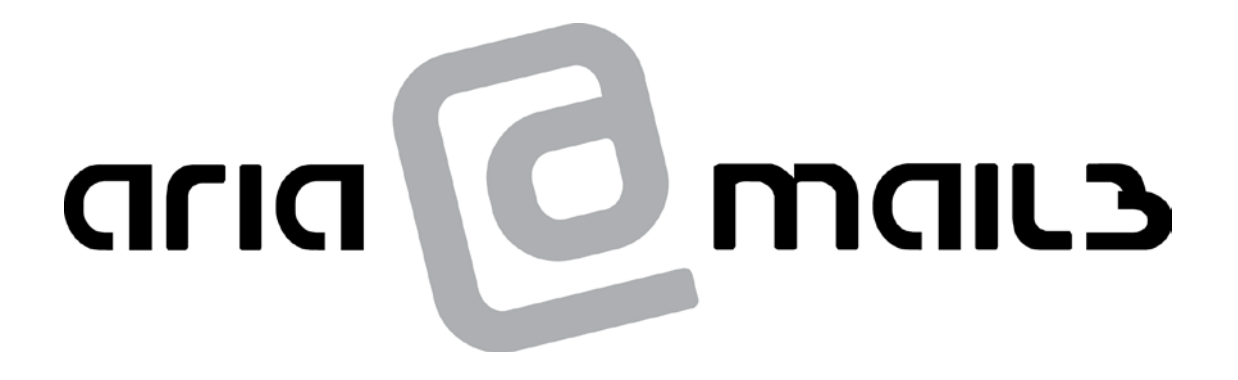

Ariamail3 **User Guide** December 2008

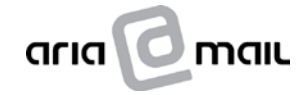

Aria Technologies Pty Ltd www.ariatech.com.au

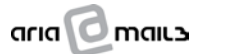

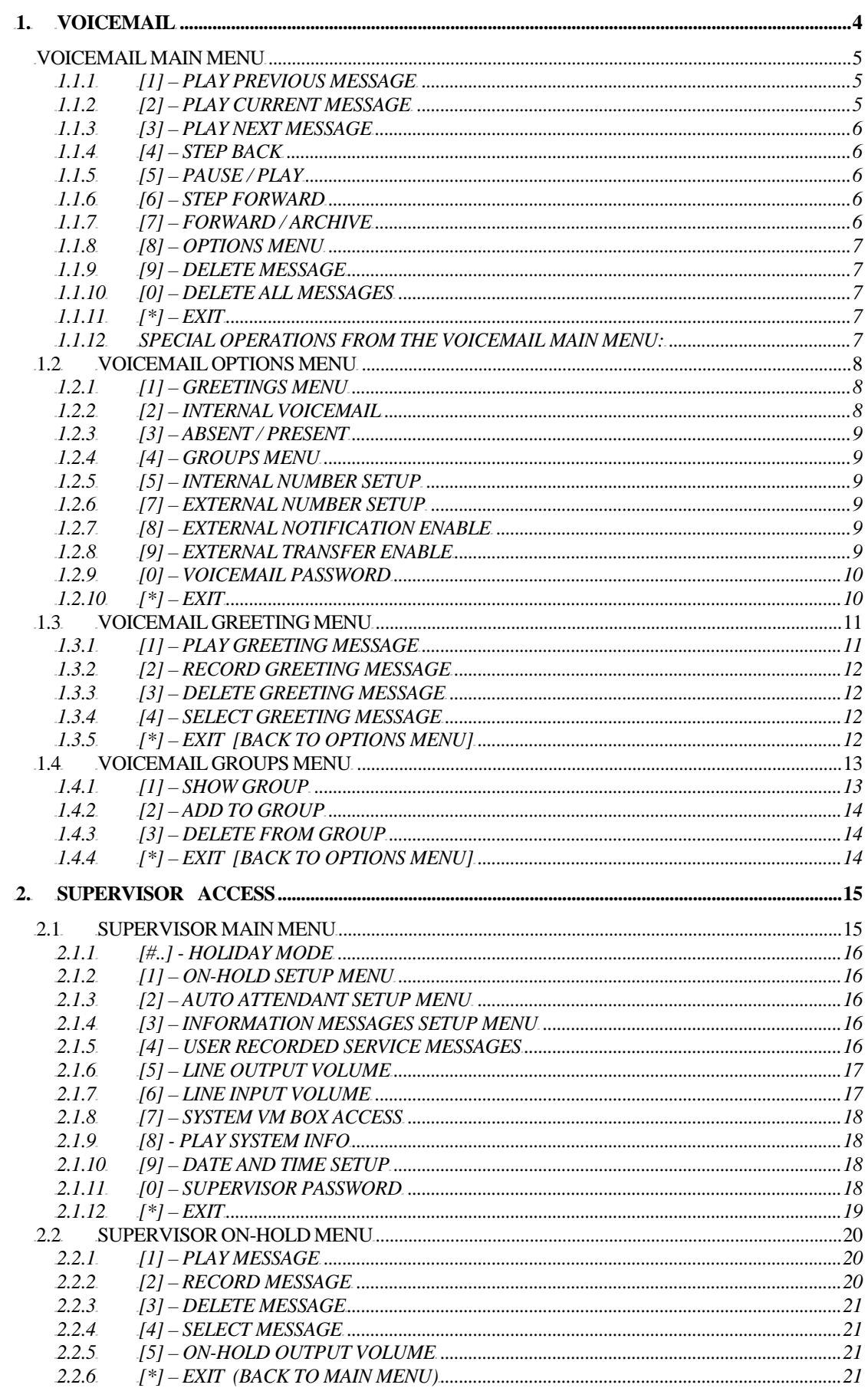

# $\frac{1}{2}$ mall

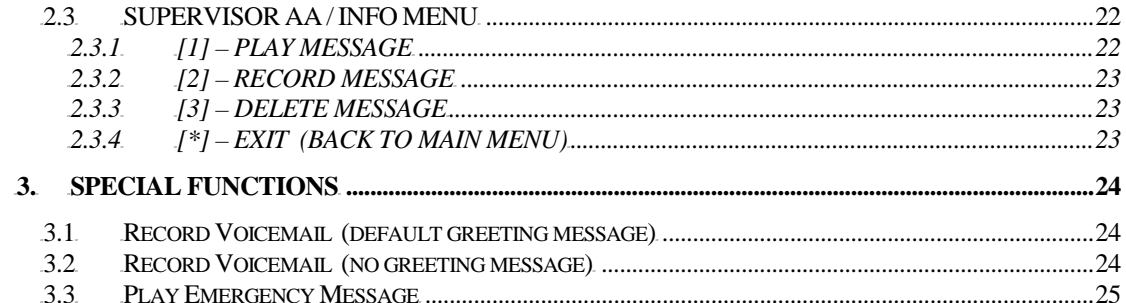

# <span id="page-3-0"></span>**1. VOICEMAIL**

## **Access Method 1:**

If calling from *within* the company and the telephone system supports automatic signalling, all you have to do is press a particular button on your extension. If the voicemail password option is enabled, you must supply a password as well.

#### **Access Method 2:**

If calling *internally* and the telephone system does *not* support automatic signalling, you have to call a particular extension number and then enter your extension number when prompted. If the voicemail password option is enabled, you must supply a password as well.

#### **Access Method 3:**

If calling from *outside* the company, you are likely to reach an Auto Attendant Menu. To access your VM box, enter the VM access password **#321** (default) and you will be prompted to enter your extension number and password, if enabled.

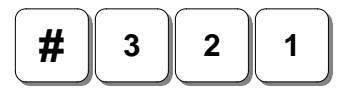

#### **Access Method 4:**

If already within a VM box, you can change boxes by supplying the VM access password **#321** (default) and you will be prompted to enter an extension number and password, if applicable.

$$
\boxed{\# 3 2 1}
$$

**NOTE**: The above password may have been changed by your Installer.

*NOTE TO MENU OPTIONS: Not all options on the Voicemail Menus may be announced or enabled.* Menu options can be selectively enabled and announced, eg. an option may work but not be spoken. This setup is done at time of installation.

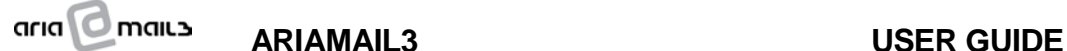

## <span id="page-4-0"></span>VOICEMAIL MAIN MENU

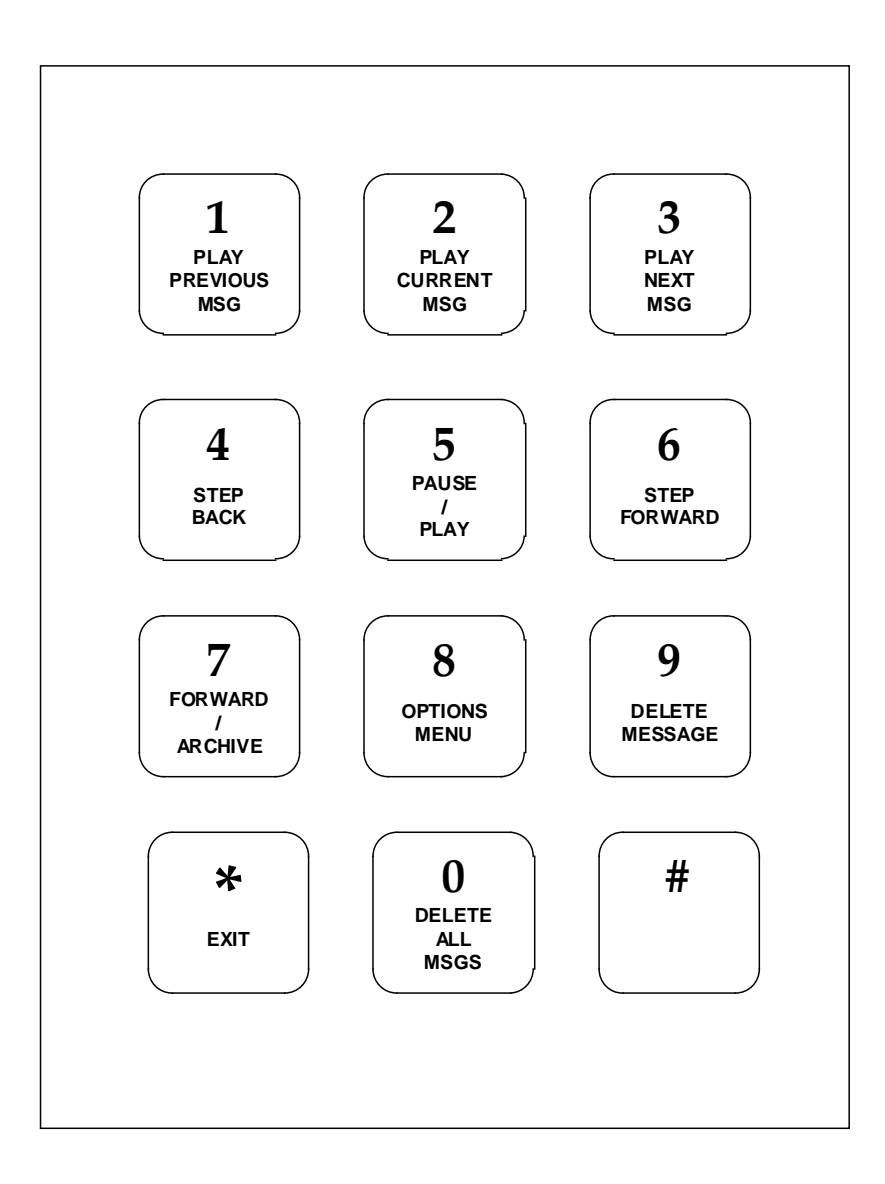

#### <span id="page-4-1"></span>1.1.1 [1] – PLAY PREVIOUS MESSAGE

Plays the message before the current one. The message list is sorted in the following order: new messages, oldest first, then old (archived) messages, oldest first. The timestamp is played if enabled. The sender of the message is announced (either the name or the extension number) if the sender is an internal extension and this facility is enabled.

#### <span id="page-4-2"></span>1.1.2 [2] – PLAY CURRENT MESSAGE

Play the currently selected message. At entry, this will be the oldest unread message, if any, or else the oldest read (archived) message. The timestamp is played if enabled. The sender of the message is announced (either the name or the extension number) if the sender is an internal extension and this facility is enabled.

## <span id="page-5-0"></span>1.1.3 [3] – PLAY NEXT MESSAGE

Plays the message after the current one. The message list is sorted in the following order: new messages, oldest first, followed by old (archived) messages, oldest first. The timestamp is played if enabled. The sender of the message is announced (either the name or the extension number) if the sender is an internal extension and this facility is enabled.

## <span id="page-5-1"></span>1.1.4 [4] – STEP BACK

The current message is stepped back a fixed amount of time (default: 3 seconds, but is programmable), so it acts as a "rewind" command.

## <span id="page-5-2"></span>1.1.5 [5] – PAUSE / PLAY

This option starts and stops the playback of the current message. No timestamp is played.

## <span id="page-5-3"></span>1.1.6 [6] – STEP FORWARD

The current message is stepped forward a fixed amount of time (default: 3 seconds, but is programmable), so it acts as a "fast forward" command.

## <span id="page-5-4"></span>1.1.7 [7] – FORWARD / ARCHIVE

If the "Auto-Archive" option is set, this button acts as a FORWARD command. You can forward messages either to a selected extension or a group of extensions. If forwarding to any of the 10 available groups, enter a group number from 1 to 9, or 0 for group 10.

You can add a comment to the message. The maximum duration is 3 minutes (the minimum duration is 2 sec).

If the "Auto-Archive" option is not set, this button archives the current message.

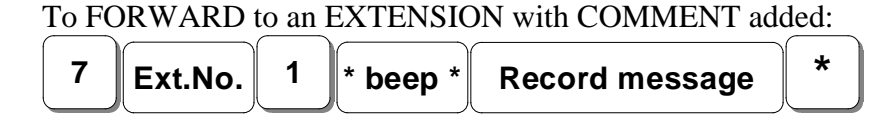

To FORWARD to an EXTENSION without comment:

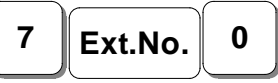

To FORWARD to GROUP of extensions "n" with COMMENT added:

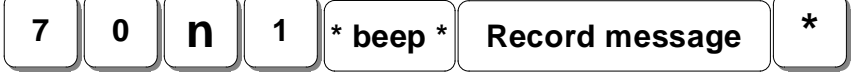

To FORWARD to GROUP of extensions "n" without comment:

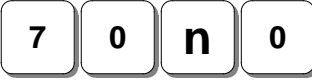

## <span id="page-6-0"></span>1.1.8 [8] – OPTIONS MENU

Selects the Voicemail Options Menu.

## <span id="page-6-1"></span>1.1.9 [9] – DELETE MESSAGE

This option deletes the current message. No confirmation is requested.

#### <span id="page-6-2"></span>1.1.10 [0] – DELETE ALL MESSAGES

This option allows the deletion of all voicemail messages. The system requires a confirmation (press '0' again) before proceeding.

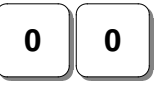

#### <span id="page-6-3"></span>1.1.11 [\*] – EXIT

Ends the session and hangs up.

*NOTE: The above digits are the default assignment for the Voicemail Main Menu options. However, Ariamail3 is flexible enough to allow mapping any of the above operations to any digit (except \* to exit, which is fixed), in order to suit specific customer requirements.*

#### <span id="page-6-4"></span>1.1.12 SPECIAL OPERATIONS FROM THE VOICEMAIL MAIN MENU:

#### **[#….] – ENTER SUPERVISOR OR VM ACCESS PASSWORD**

You can 'jump' to another box by entering the Voicemail Access password (#321 is default), or you can enter Supervisor mode by supplying the Supervisor password (#1234 is default).

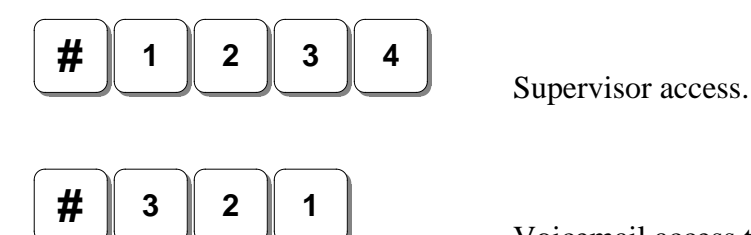

Voicemail access to another box.

**NOTE**: The above passwords may have been changed by your Installer.

#### **[#\*….] – ENTER SPECIAL FUNCTION PASSWORD**

You can invoke a number of special functions with the HASH-STAR passwords. Please refer to the Special Function section.

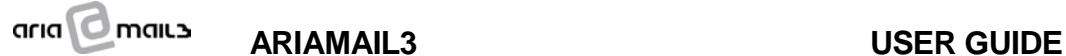

## <span id="page-7-0"></span>1.2 VOICEMAIL OPTIONS MENU

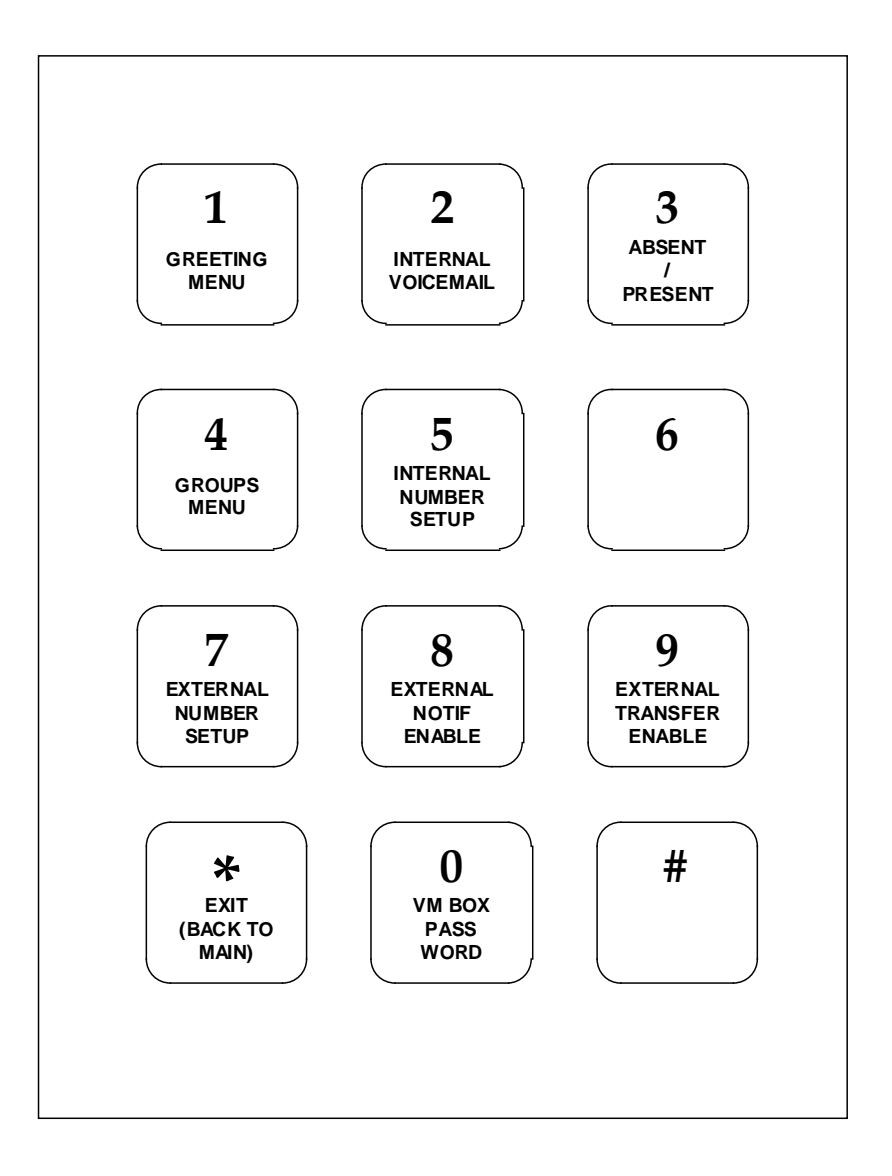

#### <span id="page-7-1"></span>1.2.1 [1] – GREETINGS MENU

This sub-menu allows the setup of voicemail greeting messages.

#### <span id="page-7-2"></span>1.2.2 [2] – INTERNAL VOICEMAIL

```
This option can be used to send voicemail to another User.
 2 Ext.No. * beep * Record message
                                               *
```
**NOTE**: Ext.No., the extension number to send your message to, can be any number of digits between 2 and 8, depending on your telephone system.

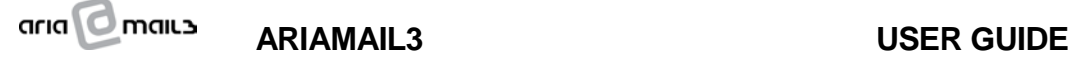

## <span id="page-8-0"></span>1.2.3 [3] – ABSENT / PRESENT

This option is used to 'tell' the Ariamail3 that a User is absent, in which case any transfers done by the Ariamail3 to his/her extension will be routed straight to the VM box.

An alternative to this command, if your Telephone System supports it, is to "call forward always" your phone to voicemail before you leave the office, and cancel "call forward" when you return. Another option is to always have your phone "call forwarded on rings" so it will automatically contact the voicemail after a certain number of unanswered rings.

## <span id="page-8-1"></span>1.2.4 [4] – GROUPS MENU

This sub-menu allows the setup of extension numbers belonging to a group. (Used when forwarding VM messages).

## <span id="page-8-2"></span>1.2.5 [5] – INTERNAL NUMBER SETUP

This option is used to program a extension number to be used for internal transfers from the VM greeting message. This extension is used by Ariamail3 to transfer to during the greeting message playback, if the option is enabled.

# **6 Ext.No.**

**NOTE**: Ext.No., the extension number to program, can be any number of digits between 2 and 8, depending on your Telephone System.

## <span id="page-8-3"></span>1.2.6 [7] – EXTERNAL NUMBER SETUP

This option is used to specify an external number (eg. mobile) that is used by the Ariamail3 when doing an external transfer from the VM greeting message or external voicemail notification. End the number entry with HASH.

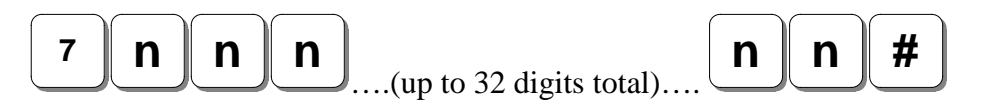

#### <span id="page-8-4"></span>1.2.7 [8] – EXTERNAL NOTIFICATION ENABLE

Use this option to enable or disable external notification. If enabled, the Ariamail3 can notify the User when new VM message(s) have been received. This notification employs the External Number defined with option 7.

#### <span id="page-8-5"></span>1.2.8 [9] – EXTERNAL TRANSFER ENABLE

Use this option to enable or disable external transfers. The Ariamail3 could do an external transfer while a VM greeting message is playing.

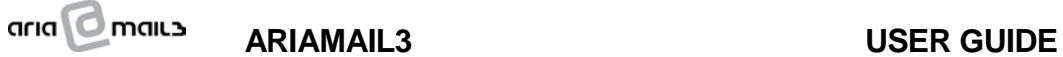

#### <span id="page-9-0"></span>1.2.9 [0] – VOICEMAIL PASSWORD

This option allows the setting of the VM box password for the current box.

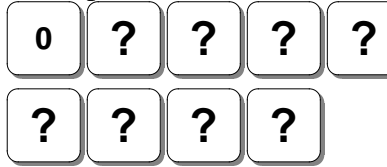

Enter NEW password

Re-enter new password

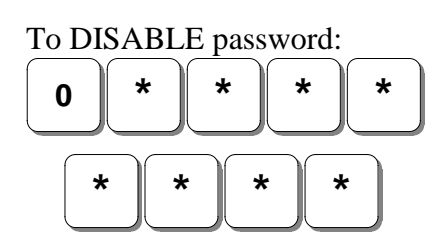

**NOTE:** By default, the voicemail box password consists of 4 digits. However, this programming may be changed by your Installer.

## <span id="page-9-1"></span>1.2.10 [\*] – EXIT

This option returns you to the VM Main Menu.

*NOTE: The above digits are the default assignment for the Voicemail Options Menu operations. However, Ariamail3 is flexible enough to allow mapping any of the above options to any digit (except \* to exit, which is fixed), in order to suit specific customer requirements.*

## <span id="page-10-0"></span>1.3 VOICEMAIL GREETING MENU

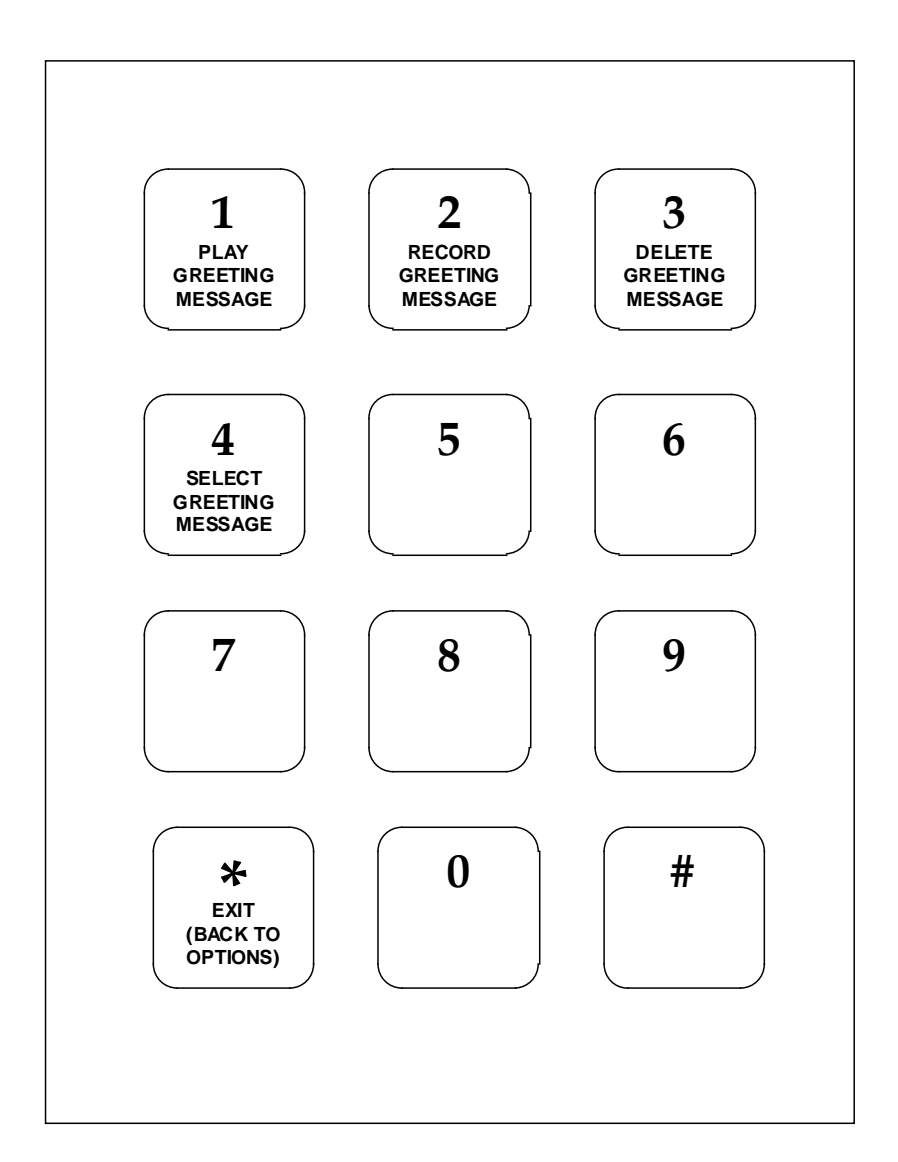

GREETING messages are played before a caller can leave a voicemail message in a box. Up to 5 greeting messages plus your name can be recorded.

*Greeting Message #5* is a special case: no VM recording will be allowed, eg. the message plays and then Ariamail3 hangs up. *Greeting Message #6* is a special case as well: it is used to record your Name.

## <span id="page-10-1"></span>1.3.1 [1] – PLAY GREETING MESSAGE

The selected message is played back.

**<sup>1</sup> n Message playback**

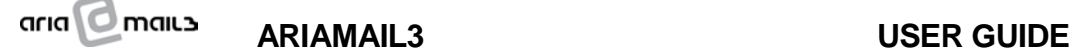

#### <span id="page-11-0"></span>1.3.2 [2] – RECORD GREETING MESSAGE

This option allows the User to record any of the 5 greeting messages plus the User's name (greeting #6). The maximum duration is 60 seconds (the minimum duration is 2 sec).

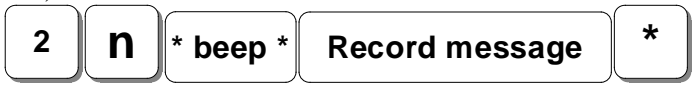

**NOTE**: if the option "Announce Caller" is enabled, then you can record your NAME into Greeting Message no. 6 and your name will be announced when the destination extension plays back your message. If you do not record your name into greeting 6, your extension number will be announced instead.

## <span id="page-11-1"></span>1.3.3 [3] – DELETE GREETING MESSAGE

Use this option to delete a selected greeting message.

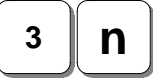

## <span id="page-11-2"></span>1.3.4 [4] – SELECT GREETING MESSAGE

This option selects the current (active) service message to be played before VM recording. Selecting '0' disables any user recorded greeting message (the Ariamail3 default message is played instead). Greeting #6 cannot be selected as it contains the User's Name.

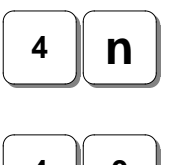

To select Greeting 'n'

**4 0**

To disable User Greetings

## <span id="page-11-3"></span>1.3.5 [\*] – EXIT [BACK TO OPTIONS MENU]

This option will return the User to the VM options menu.

## <span id="page-12-0"></span>1.4 VOICEMAIL GROUPS MENU

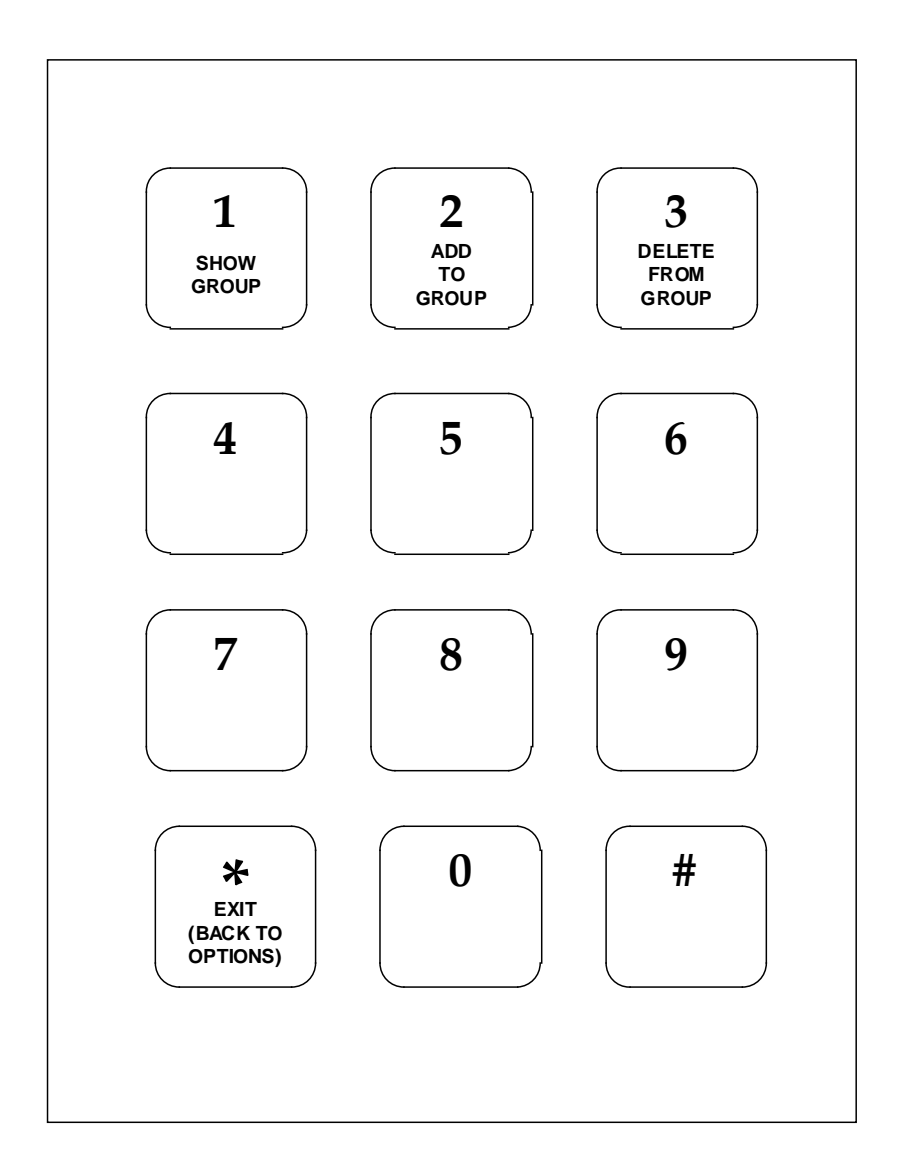

GROUPS of extension numbers are used when FORWARDING a Voicemail message to a group of extensions. Groups are *global*, i.e. they are available to all users. Up to 10 groups of 10 numbers each can be defined, but a User can manually program the first 5 groups only. The groups 6 to 10 can only be programmed locally by your Installer or remotely by calling your Dealer.

## <span id="page-12-1"></span>1.4.1 [1] – SHOW GROUP

This option announces the extension numbers belonging to a group, The group number has to be supplied at the prompt (1 to 5).

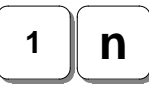

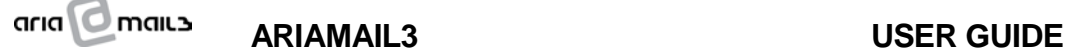

## <span id="page-13-0"></span>1.4.2 [2] – ADD TO GROUP

This option is used to add an extension number to a selected group.

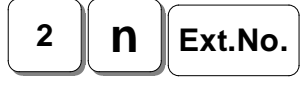

NOTE: Ext.No., the extension number to add, can be any number of digits between 2 and 8, depending on your Telephone System.

## <span id="page-13-1"></span>1.4.3 [3] – DELETE FROM GROUP

This option can be used to delete an extension number from a selected group.

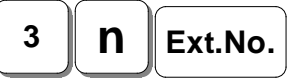

NOTE: Ext.No., the extension number to add to, can be any number of digits between 2 and 8, depending on your Telephone System.

## <span id="page-13-2"></span>1.4.4 [\*] – EXIT [BACK TO OPTIONS MENU]

This option will return the User to the VM options menu.

# <span id="page-14-0"></span>**2. SUPERVISOR ACCESS**

#### **Access Method:**

If calling internally or externally, you may reach the voicemail access prompt or an Auto Attendant menu, depending on the case and on your telephone system setup.

Enter the Supervisor Password **#1234** (default) to reach the Supervisor Menu.

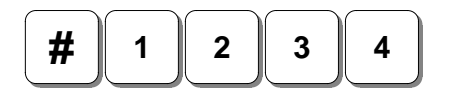

**NOTE**: The above password may have been changed by your Installer or Supervisor.

## <span id="page-14-1"></span>2.1 SUPERVISOR MAIN MENU

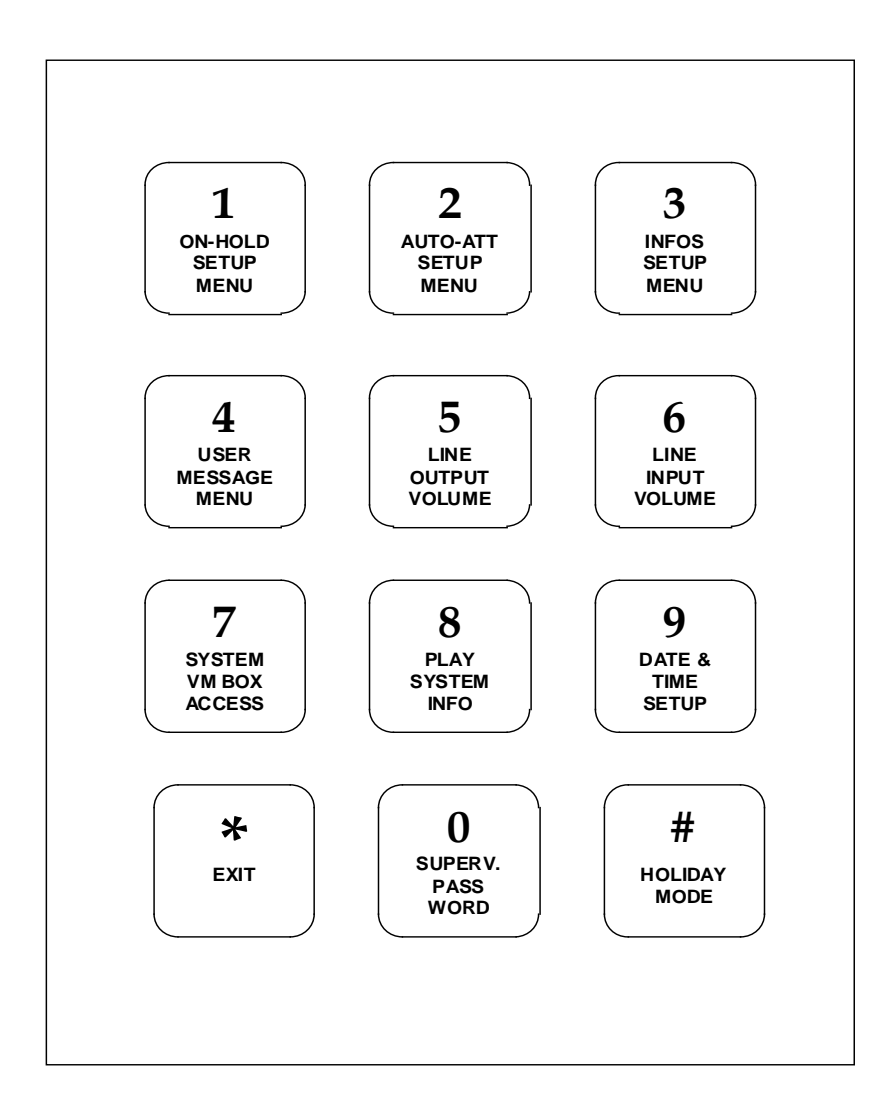

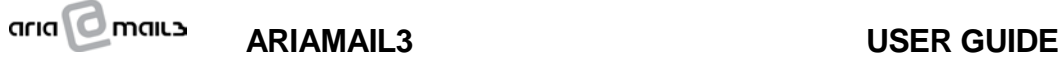

## <span id="page-15-0"></span>2.1.1 [#..] - HOLIDAY MODE

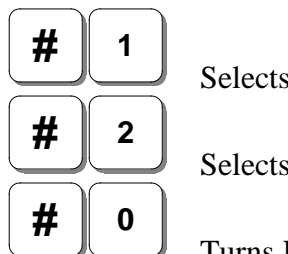

Selects PUBLIC Holiday

Selects COMPANY Holiday

Turns Holiday mode OFF

## <span id="page-15-1"></span>2.1.2 [1] – ON-HOLD SETUP MENU

This option invokes the On-Hold menu. On-Hold messages can be listened to, recorded or deleted. The On-Hold output volume is also set here. When this option is selected, Ariamail3 will ask for a channel number (1 or 2) before playing the menu.

## <span id="page-15-2"></span>2.1.3 [2] – AUTO ATTENDANT SETUP MENU

This option invokes the Auto Attendant menu. AA messages can be listened to, recorded or deleted.

## <span id="page-15-3"></span>2.1.4 [3] – INFORMATION MESSAGES SETUP MENU

This option invokes the Information Messages menu. Info messages can be listened to, recorded or deleted.

#### <span id="page-15-4"></span>2.1.5 [4] – USER RECORDED SERVICE MESSAGES

User recorded Service Messages can be handled with this option. Valid message numbers are from 1 to 9. The maximum duration is 60 seconds (the minimum duration is 2 sec).

The User Messages have been defined as follows:

*Message #1: Automatic Auto Attendant Message.* Can be programmed to play before an AA menu

*Message #2: Before Hangup Message*  Can be selected to play before Ariamail3 hangs up

*Message #3: Before Transfer Message* Can be selected to play before a transfer

*Message #4: After Transfer Message* Can be selected to play after an unsuccessful supervised transfer

*Message #5: Invalid VM Box Message* This message can be selected to play if a non-existing VM box access is attempted

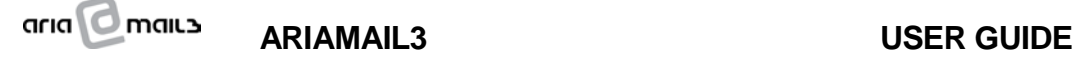

*Message #6: First Emergency Message (used by Special Functions)*  This message can be selected to play after entering a special function code

*Message #7: Second Emergency Message (used by Special Functions)*  This message can be selected to play after entering a special function code

*Message #8: Third Emergency Message (used by Special Functions)*  This message can be selected to play after entering a special function code

*Message #9: Auto Attendant Menu Code Input Message*  This message can be selected to play before entering a special menu access code

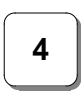

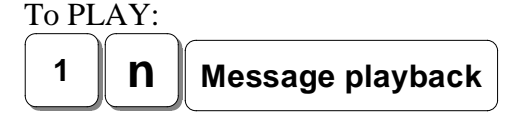

To RECORD: **<sup>2</sup> n \* beep \* Record message \***

To DELETE:

**<sup>3</sup> n**

# <span id="page-16-0"></span>2.1.6 [5] – LINE OUTPUT VOLUME

This option sets the volume of all audio played to line (AA messages, service messages, information messages and menus). Valid values are 1 to 9. Each step changes the volume by 2 dB.

$$
\begin{array}{c} 5 \\ \hline \end{array} \quad \text{volume [1..9]}
$$

## <span id="page-16-1"></span>2.1.7 [6] – LINE INPUT VOLUME

This option sets the volume when recording audio through a line (manually recorded messages, voicemail messages). The system will ask if the volume for internal or external calls is to be selected. Valid values are 1 to 9. Each step changes the volume by 2 dB.

**NOTE**: Normally the volume for external calls needs to be programmed to a higher value than the volume for internal calls, as the audio level tends to be lower when coming from the public network, as opposed to coming from another extension within the same telephone system.

Volume for INTERNAL calls:

```
ARIAMAIL3 USER GUIDE
6 1 volume [1..9]
```
Volume for EXTERNAL calls:

**6 2 volume [1..9]**

## <span id="page-17-0"></span>2.1.8 [7] – SYSTEM VM BOX ACCESS

The default system voicemail box (Box 0) can be accessed exclusively from the Supervisor Menu. Commands are the same as for regular boxes.

## <span id="page-17-1"></span>2.1.9 [8] - PLAY SYSTEM INFO

The Ariamail3 announces the Serial Number and the available memory card space in minutes.

The announcement is played twice.

## <span id="page-17-2"></span>2.1.10 [9] – DATE AND TIME SETUP

This option is used to set the machine's date and time.

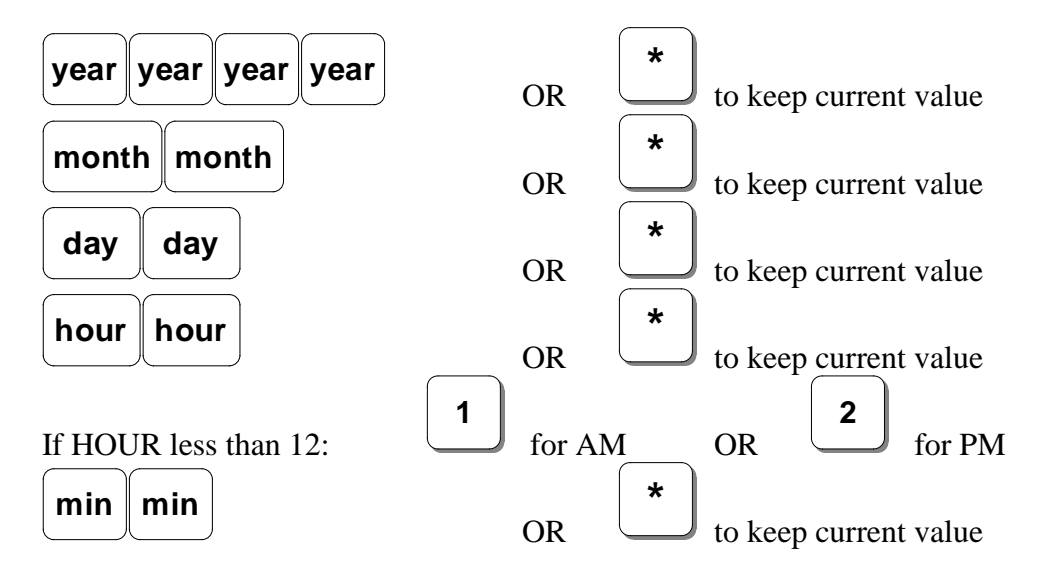

#### <span id="page-17-3"></span>2.1.11 [0] – SUPERVISOR PASSWORD

This option allows the setting of the Supervisor access password.

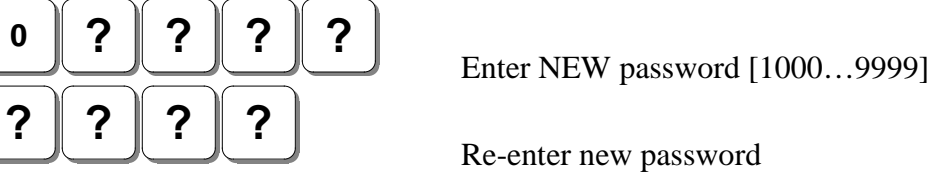

**NOTE:** The supervisor password consists of 4 digits. The first digit cannot be '0'.

## <span id="page-18-0"></span>2.1.12 [\*] - EXIT

This option will end the session and Ariamail3 will hang up.

## <span id="page-19-0"></span>2.2 SUPERVISOR ON-HOLD MENU

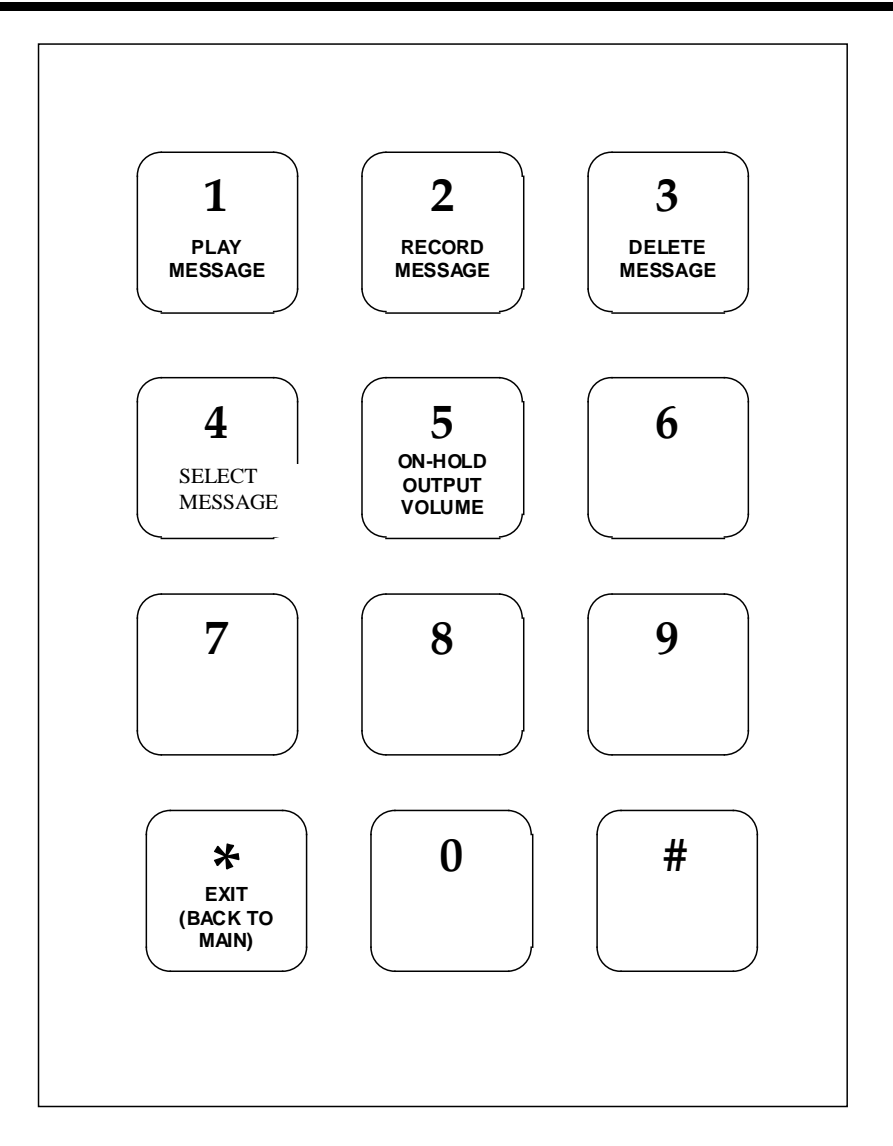

## <span id="page-19-1"></span>2.2.1 [1] – PLAY MESSAGE

The Ariamail3 will ask for a 2-digit on-hold message number  $(01 – 99)$  and then play the message, if it has been recorded. Otherwise the phrase "Message not implemented" will be played.

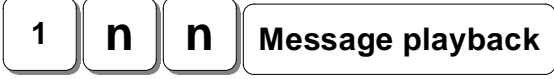

#### <span id="page-19-2"></span>2.2.2 [2] – RECORD MESSAGE

The Ariamail3 will ask for a 2-digit on-hold message number  $(01 – 99)$  and then play the prompt "Please leave your message after the tone. Press STAR to stop recording". The maximum duration for manually recorded On-Hold messages is 10 minutes.

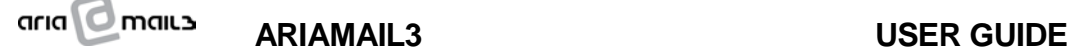

After the tone, voice your message. Press \* to stop. (**Note**: if you hang up, the message will still be recorded, but this is not the preferred method).

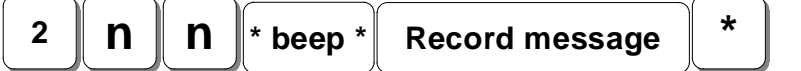

## <span id="page-20-0"></span>2.2.3 [3] – DELETE MESSAGE

The Ariamail3 will ask for a 2-digit on-hold message number  $(01 – 99)$  and then delete the message if it is recorded.

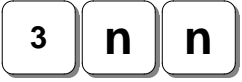

## <span id="page-20-1"></span>2.2.4 [4] – SELECT MESSAGE

This option allows the Supervisor to force a particular On-Hold message to play. Supplying a message number 0 (zero) will revert to the originally programmed On-Hold message sequence.

Firstly, the machine will announce the currently selected On-Hold message number: "*Current message number: three*" if, for instance, message number 3 is currently selected or "*Current message number: On-Hold play sequence*" if no particular message has been selected, and then ask for a 2-digit on-hold message number (01 – 99).

Enter the new message number to play, or enter 00 to revert to the default On-Hold message sequence, as programmed by your Ariamail3 Installer.

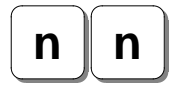

The selection will be confirmed by an appropriate message.

#### <span id="page-20-2"></span>2.2.5 [5] – ON-HOLD OUTPUT VOLUME

This option allows an output volume to be specified. Valid values are 1 to 9. Each step changes the volume by 2dB.

**5 volume [1..9]**

## <span id="page-20-3"></span>2.2.6 [\*] – EXIT (BACK TO MAIN MENU)

This option will cause the Ariamail3 to revert to the Supervisor Main Menu.

## <span id="page-21-0"></span>2.3 SUPERVISOR AA / INFO MENU

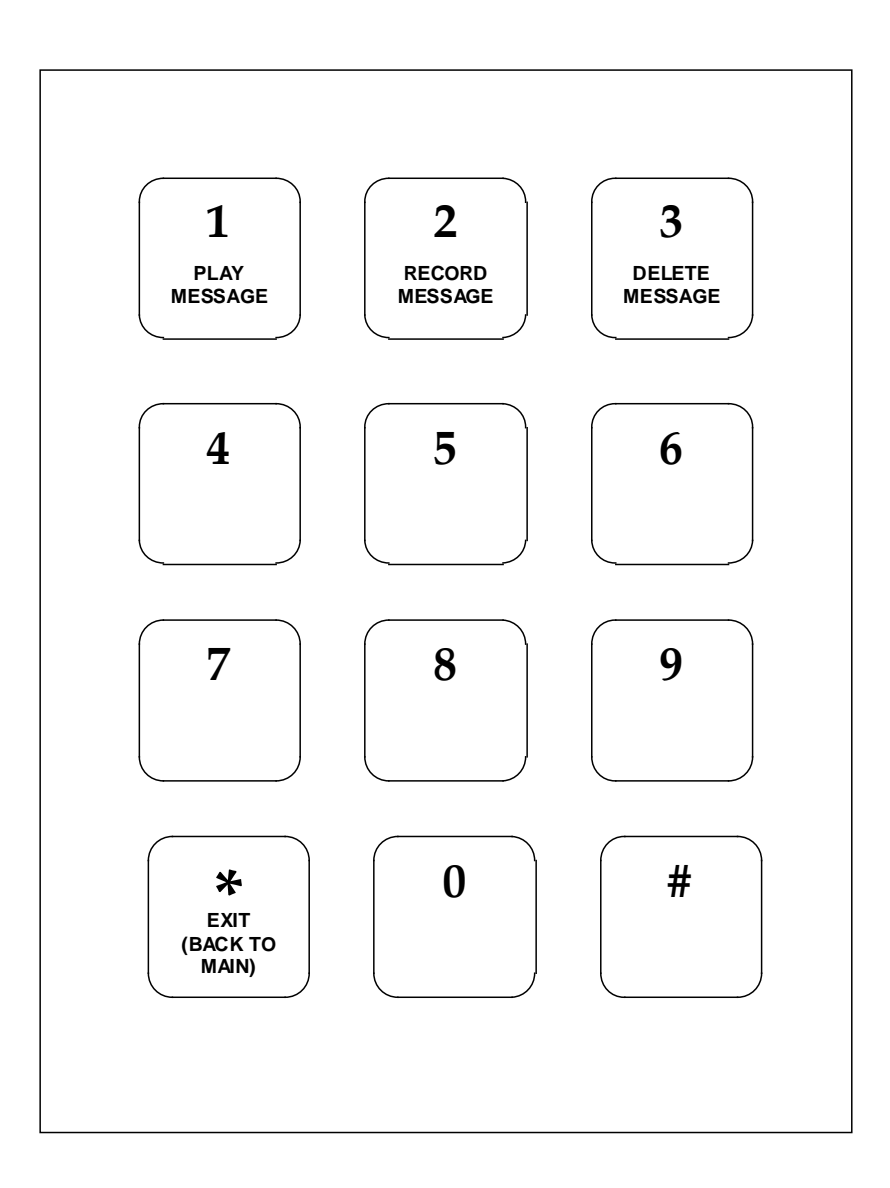

#### <span id="page-21-1"></span>2.3.1 [1] – PLAY MESSAGE

The Ariamail3 will ask for a 2-digit Auto Attendant or Information message number  $(01 – 99)$  and then play the message, if it has been recorded. Otherwise the phrase "Message not implemented" will be played.

**<sup>1</sup> n n Message playback**

#### <span id="page-22-0"></span>2.3.2 [2] – RECORD MESSAGE

The Ariamail3 will ask for a 2-digit Auto Attendant or Information message number (01 – 99) and then play the prompt "Please leave your message after the tone. Press STAR to stop recording". The maximum duration for manually recorded messages is 10 minutes.

After the tone, voice your message. Press \* to stop. **Note**: if you hang up, the message will still be recorded, but this is not the preferred

method. **<sup>2</sup> n n \* beep \* Record message \***

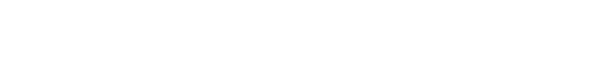

## <span id="page-22-1"></span>2.3.3 [3] – DELETE MESSAGE

The Ariamail3 will ask for a 2-digit Auto Attendant or Information message number  $(01 – 99)$  and then delete the message if it is recorded.

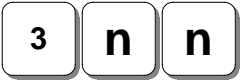

## <span id="page-22-2"></span>2.3.4 [\*] – EXIT (BACK TO MAIN MENU)

This option will cause the Ariamail3 to revert to the Supervisor Main Menu.

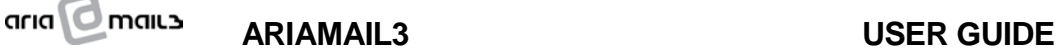

# <span id="page-23-0"></span>**3. SPECIAL FUNCTIONS**

Three Special Functions have been implemented:

- 1) Record voicemail with greeting message
- 2) Record voicemail without greeting message

3) Ring number and play emergency message (up to 3 number/message combinations)

#### **Access Method:**

If calling internally or externally, you may reach the voicemail access prompt or an Auto Attendant menu, depending on the case and on your Telephone System setup.

To invoke one of the Special Functions, just supply a special functions code. These codes always start with **HASH-STAR**, followed by a 2-digit code, plus other digits depending on the operation.

## <span id="page-23-1"></span>3.1 Record Voicemail (default greeting message)

To record voicemail directly after playing the greeting message, enter the following code (this is the default value: your system may be programmed differently):

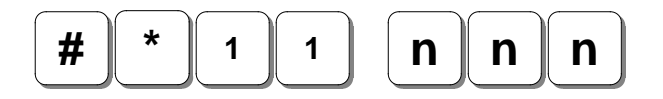

**nnn = box number** 

(use as many digits as your Telephone System requires)

The Ariamail3 will play the default greeting message and start recording after the "beep".

## <span id="page-23-2"></span>3.2 Record Voicemail (no greeting message)

To record voicemail directly without playing any greeting message, enter the following code (this is the default value: your system may be programmed differently):

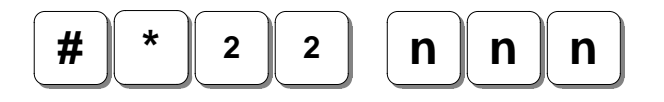

**nnn = box number**  (use as many digits as your Telephone System requires) The Ariamail3 will not play any greeting message, but immediately start recording after the "beep".

## <span id="page-24-0"></span>3.3 Play Emergency Message

To force the Ariamail3 to call a number and play one of three possible messages, enter the following code (this is the default value: your system may be programmed differently):

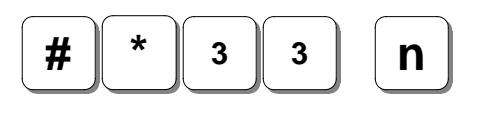

```
n = message number (1, 2 or 3)
```
If the entry is valid, the machine will generate a brief "beep" and hang up. Shortly after hanging up, the call will be made (Ariamail3 is going to use the same port(s) defined for VM notification) and the message played. The number of message repeats is programmable.

If the entry is not valid, due to a non-programmed phone number or a non-recorded User Message, the machine will announce "Good Bye" and hang up. In this case the request will be ignored.

Message number 1 must be recorded as User Recorded Message #6 Message number 2 must be recorded as User Recorded Message #7 Message number 3 must be recorded as User Recorded Message #8

Please refer to the Supervisor Access section on information how to record a User Recorded message.